# **User's Guide**

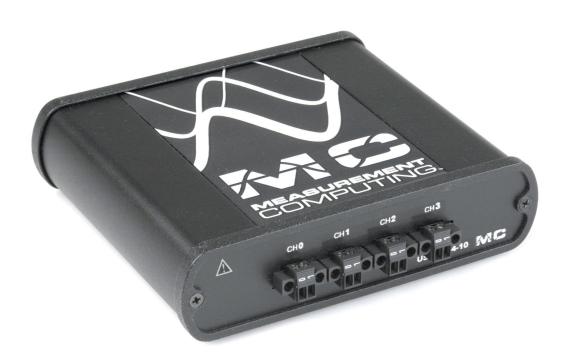

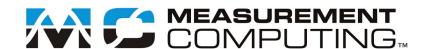

## USB-2404-10

## **USB-based Analog Input Device**

**User's Guide** 

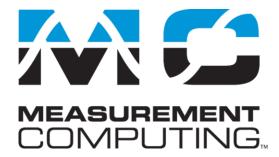

Document Revision 2A, November, 2009 © Copyright 2009, Measurement Computing Corporation

### **Trademark and Copyright Information**

Measurement Computing Corporation, InstaCal, Universal Library, and the Measurement Computing logo are either trademarks or registered trademarks of Measurement Computing Corporation. Refer to the Copyrights & Trademarks section on <a href="macdaq.com/legal">mccdaq.com/legal</a> for more information about Measurement Computing trademarks. Other product and company names mentioned herein are trademarks or trade names of their respective companies.

© 2009 Measurement Computing Corporation. All rights reserved. No part of this publication may be reproduced, stored in a retrieval system, or transmitted, in any form by any means, electronic, mechanical, by photocopying, recording, or otherwise without the prior written permission of Measurement Computing Corporation.

#### **Notice**

Measurement Computing Corporation does not authorize any Measurement Computing Corporation product for use in life support systems and/or devices without prior written consent from Measurement Computing Corporation. Life support devices/systems are devices or systems that, a) are intended for surgical implantation into the body, or b) support or sustain life and whose failure to perform can be reasonably expected to result in injury. Measurement Computing Corporation products are not designed with the components required, and are not subject to the testing required to ensure a level of reliability suitable for the treatment and diagnosis of people.

## **Table of Contents**

| Preface About this User's Guide            | 5  |
|--------------------------------------------|----|
| What you will learn from this user's guide |    |
| Conventions in this user's guide           |    |
| Where to find more information             |    |
| Safety guidelines                          |    |
| Chapter 1                                  |    |
| Introducing the USB-2404-10                | 6  |
| Overview: USB-2404-10 features             | 6  |
| USB-2404-10 block diagram                  | 6  |
| Software features                          | 7  |
| Chapter 2                                  |    |
| Installing the USB-2404-10                 | 8  |
| What comes with your USB-2404-10 shipment? |    |
| Hardware                                   |    |
| Optional accessories                       |    |
| Unpacking the USB-2404-10                  | 8  |
| Installing the software                    | 9  |
| Installing the hardware                    | 9  |
| Calibrating the USB-2404-10                |    |
| Chapter 3                                  |    |
| Functional Details                         |    |
| Components                                 |    |
| USB connector                              |    |
| LED                                        |    |
| Strain relief slot for USB cable           |    |
| High-voltage applications                  |    |
| Signal source connections                  |    |
| Analog input circuitry                     |    |
| Filtering Passband bandwidth               |    |
| Stopband bandwidth                         |    |
| Alias-free bandwidth                       | 13 |
| Sample rates                               | 13 |
| Chapter 4                                  |    |
| Specifications                             |    |
| Analog input                               |    |
| Power                                      | 15 |
| Bus interface                              | 15 |
| Environmental                              | 15 |
| Mechanical                                 | 15 |
| Safety voltages                            | 16 |
| Screw terminal connectors                  | 16 |
| Accessory products                         | 16 |
| Declaration of Conformity                  | 17 |

### **About this User's Guide**

### What you will learn from this user's guide

This user's guide explains how to install, configure, and use the USB-2404-10, and refers you to related documents available on our web site, and to technical support resources.

### Conventions in this user's guide

#### For more information on ...

Text presented in a box signifies additional information and helpful hints related to the subject matter you are reading.

| Caution!         | Shaded caution statements present information to help you avoid injuring yourself and others, damaging your hardware, or losing your data.                                                                                                    |
|------------------|----------------------------------------------------------------------------------------------------|
| <#:#>            | Angle brackets that enclose numbers separated by a colon signify a range of numbers, such as those assigned to registers, bit settings, etc.                                                                                                    |
| <b>bold</b> text | <b>Bold</b> text is used for the names of objects on the screen, such as buttons, text boxes, and check boxes. For example:  1. Insert the disk or CD and click the <b>OK</b> button.                                                                              |
| italic text      | Italic text is used for the names of manuals and help topic titles, and to emphasize a word or phrase. For example:  The InstaCal installation procedure is explained in the Quick Start Guide.  Never touch the exposed pins or circuit connections on the board. |

### Where to find more information

For additional information relevant to the operation of your hardware, refer to the *Documents* subdirectory where you installed the MCC DAQ software (C:\Program Files\Measurement Computing\DAQ by default), or search for your device on our website at <a href="www.mccdaq.com">www.mccdaq.com</a>.

### Safety guidelines

You can connect hazardous voltages to the USB-2404-10 device's screw terminals. A hazardous voltage is a voltage greater than 42.4  $V_{pk}$  or 60 VDC to earth ground. Take the following precautions if you connect hazardous voltages to the USB-2404-10:

| Caution! | Ensure that hazardous voltage wiring is performed only by qualified personnel adhering to local electrical standards.                                                                                                    |
|----------|----------------------------------------------------------------------------------------------------|
| Caution! | Do not mix hazardous voltage circuits and human-accessible circuits on the same device.                                                                                                    |
| Caution! | Make sure that devices and circuits connected to the USB-2404-10 are properly insulated from human contact.                                                                                                    |
| Caution! | When device terminals are hazardous voltage LIVE (>42.4 $V_{pk}$ /60 VDC), ensure that devices and circuits connected to the USB-2404-10 are properly insulated from human contact. Use the ACC-160 connector backshell kit to ensure that the terminals are not accessible. |

## Introducing the USB-2404-10

#### Overview: USB-2404-10 features

This user's guide contains all of the information you need to connect the USB-2404-10 to your computer and to the signals you want to measure.

The USB-2404-10 is a USB 2.0 high-speed device that is supported under popular Microsoft<sup>®</sup> Windows<sup>®</sup> operating systems. The USB-2404-10 is fully compatible with both USB 1.1 and USB 2.0 ports.

The USB-2404-10 provides four channels of 24-bit simultaneous analog inputs.

The maximum sampling rate is 50 kS/s per channel, and the input voltage range is  $\pm 10$  V, nominal.

An anti-alias filter removes noise that may be present in the signals prior to conversion. A 250 Vrms channel-to-channel and channel-to-ground isolation protects the device and computer from ground spikes, and ensures a reliable data stream. An on-board LED indicates the status of the device.

Field connections are made to four 2-position detachable screw terminals. Ten additional two-position connectors are available with the optional ACC-102 connector kit.

The USB 2.0 high-speed driver transfers data at rates up to 480 Mbps. The USB-2404-10 is powered by the +5 volt USB supply from your computer. No external power is required.

### USB-2404-10 block diagram

USB-2404-10 functions are illustrated in the block diagram shown here.

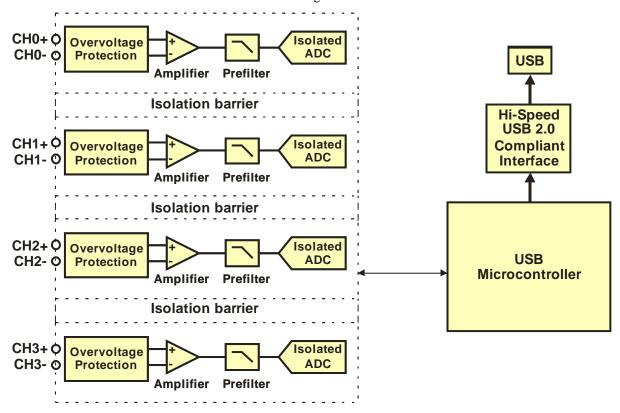

Figure 1. USB-2404-10 functional block diagram

### **Software features**

For information on the features of *Insta*Cal and the other software included with your USB-2404-10, refer to the *Quick Start Guide* that shipped with your device. The *Quick Start Guide* is also available in PDF at www.mccdaq.com/PDFs/manuals/DAQ-Software-Quick-Start.pdf.

Check www.mccdaq.com/download.htm for the latest software version.

## Installing the USB-2404-10

### What comes with your USB-2404-10 shipment?

As you unpack your USB-2404-10, verify that the following components are included.

#### **Hardware**

USB-2404-10

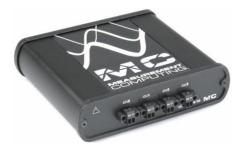

■ USB cable (2 meter length)

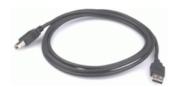

#### Additional documentation

In addition to this hardware user's guide, you should also receive the *Quick Start Guide* (available in PDF at <a href="https://www.mccdaq.com/PDFs/manuals/DAQ-Software-Quick-Start.pdf">www.mccdaq.com/PDFs/manuals/DAQ-Software-Quick-Start.pdf</a>). This booklet supplies a brief description of the software you received with your USB-2404-10 and information regarding installation of that software. Please read this booklet completely before installing any software or hardware.

#### **Optional accessories**

- ACC-102 Two-position screw terminal connector blocks (quantity ten). Additional details are available
  on our web site at www.mccdaq.com/daq-accessory/acc-102.aspx.
- ACC-160 Backshell for use with the ACC-102 two-position screw terminal connector blocks. Provides strain relief and operator protection from high-voltage signals (quantity six). Additional details are available on our web site at www.mccdaq.com/daq-accessory/acc-160.aspx.

### **Unpacking the USB-2404-10**

As with any electronic device, you should take care while handling to avoid damage from static electricity. Before removing the USB-2404-10 from its packaging, ground yourself using a wrist strap or by simply touching the computer chassis or other grounded object to eliminate any stored static charge.

If your USB-2404-10 is damaged, notify Measurement Computing Corporation immediately by phone, fax, or e-mail.

- Phone: 508-946-5100 and follow the instructions for reaching Tech Support.
- Fax: 508-946-9500 to the attention of Tech Support
- Email: <u>techsupport@mccdaq.com</u>

For international customers, contact your local distributor where you purchased the USB-2404-10. Click on this link <a href="https://www.mccdaq.com/International">www.mccdaq.com/International</a> to locate your distributor.

### Installing the software

Refer to the *Quick Start Guide* for instructions on installing the software on the *Measurement Computing Data Acquisition Software CD*. This booklet is available in PDF at <a href="www.mccdaq.com/PDFmanuals/DAQ-Software-Quick-Start.pdf">www.mccdaq.com/PDFmanuals/DAQ-Software-Quick-Start.pdf</a>.

### Installing the hardware

#### Install the MCC DAQ software before you install your board

The driver needed to run your board is installed with the MCC DAQ software. Therefore, you need to install the MCC DAQ software before you install your board. Refer to the *Quick Start Guide* for instructions on installing the software.

#### Be sure you are using the latest system software

Before you install your USB-2404-10, run Windows Update to update your operating system with the latest USB drivers.

To connect the USB-2404-10 to your system, turn your computer on, and connect the USB cable to a USB port on your computer or to an external USB hub that is connected to your computer. The USB cable provides power and communication to the USB-2404-10.

When you connect the USB-2404-10 for the first time, a series of **Found New Hardware** popup balloons (Windows XP) or dialogs (other Windows versions) open as the USB-2404-10 is detected by your computer. When the last balloon or dialog closes, the installation is complete. The LED on the USB-2404-10 blinks steadily to indicate that the device is initialized and receiving power.

**Caution!** Do not disconnect **any** device from the USB bus while the computer is communicating with the USB-2404-10, or you may lose data and/or your ability to communicate with the device.

Allow the USB-2404-10 to operate for at least 30 minutes before using the device. This warm up time is required to achieve the specified rated accuracy of measurements.

### Calibrating the USB-2404-10

The USB-2404-10 is shipped fully calibrated. Calibration coefficients are stored in EEPROM. Return the device to Measurement Computing Corporation when calibration is required. The normal calibration interval is once per year.

## **Functional Details**

### **Components**

The USB-2404-10 has the following external components:

- Screw terminal connectors
- USB port
- LED
- Strain relief slot for USB cable

#### Screw terminal connectors

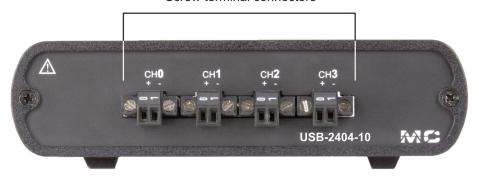

Figure 2. Front panel (Screw terminal connections)

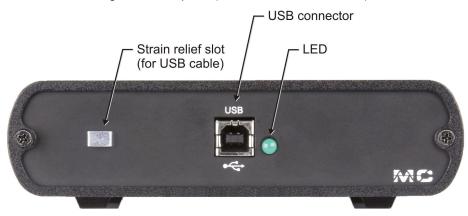

Figure 3. Rear panel (USB connection and LED)

### Screw terminals (CH0 to CH3)

The USB-2404-10 has four 2-terminal detachable screw terminals for connection to four isolated analog inputs. The maximum sampling rate is 50 kS/s per channel, and the input voltage range is  $\pm 10$  V, nominal. The channels may be sampled individually or simultaneously. Signal assignments are listed in the following table.

#### Screw terminal pin assignments

| Screw terminal | Signal           |
|----------------|------------------|
| 0              | CH0+ (CH0 IN HI) |
| 1              | CH0- (CH0 IN LO) |
| 0              | CH1+ (CH1 IN HI) |
| 1              | CH1- (CH1 IN LO) |
| 0              | CH2+ (CH2 IN HI) |
| 1              | CH2- (CH2 IN LO) |
| 0              | CH3+ (CH3 IN HI) |
| 1              | CH3- (CH3 IN LO) |

Use 16 AWG to 28 AWG wires to connect signals to the device.

USB-2404-10 User's Guide Functional Details

#### **USB** connector

The USB connector provides +5 V power and communication. The voltage supplied through the USB connector is system-dependent, and may be less than 5 V. No external power supply is required.

#### **LED**

The LED indicates the device status. When connected to a USB port, the LED blinks steadily to indicate that the device is initialized and receiving power. Refer to the following table for the possible LED states.

#### **LED States**

| LED State               | device status                                                                                                    |
|-------------------------|----------------------------------------------------------------------------------------------------|
| Not lit                 | The device is not connected to a USB port or hub.                                                                                                    |
| Continuous single-blink | The device is operating normally.                                                                                                    |
| Continuous double-blink | The device is connected to a USB 1.1 Full-Speed port or hub, which may affect performance.  Optimum performance requires connections to a USB 2.0 Hi-Speed host controller (480 Mbps) and USB 2.0 high-speed hubs. |

#### Strain relief slot for USB cable

Use the strain relief slot to keep the USB cable from disconnecting from the device inadvertently. Feed a tie wrap through the slot and secure to the USB cable when it is connected to the device.

### **High-voltage applications**

For high voltage applications, we recommend using the ACC-160 backshell to ensure that the terminals are not accessible. The backshell also provides strain relief to protect the screw terminals.

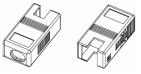

Figure 4. Connector backshell (ACC-160 accessory)

Additional details on this product are available on our web site at <a href="www.mccdaq.com/daq-accessory/acc-160.aspx">www.mccdaq.com/daq-accessory/acc-160.aspx</a>.

### Signal source connections

You can connect ground-referenced or floating signal sources to the USB-2404-10.

- Connect the positive signal of the signal source to the CH+ screw terminal.
- Connect the negative signal of the signal source to the CH– screw terminal.

The following figures show the connections between the USB-2404-10 and both a grounded signal source and a floating signal source.

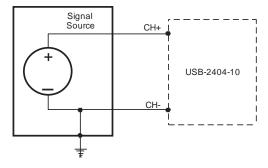

Figure 5. Connecting a grounded signal source

USB-2404-10 User's Guide Functional Details

When making a ground-referenced connection between the signal source and the USB-2404-10, make sure the voltage on the CH+ and CH- connections are within the channel-to-earth safety voltage range. Refer to the *Specifications* chapter for information about operating voltages and overvoltage protection.

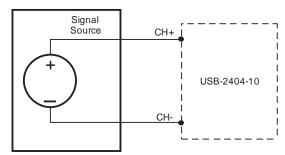

Figure 6. Connecting a floating signal source

#### Don't connect to signals or use for measurements within category III or IV

Refer to the "Safety voltages" section in the Specifications chapter for more information about Measurement Categories.

### **Analog input circuitry**

The USB-2404-10 analog input channels are floating with respect to earth ground and to each other. The incoming analog signal on each channel is conditioned, buffered, and then sampled by a 24-bit Delta-Sigma ADC. Each channel provides an independent signal path and ADC, enabling you to sample all four channels simultaneously. Figure 7 shows the circuitry for one analog input channel.

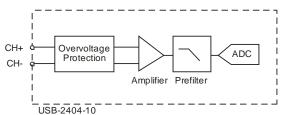

Figure 7. Analog input circuitry for one channel

### **Filtering**

The USB-2404-10 uses a combination of analog and digital filtering to provide an accurate representation of in-band signals while rejecting out-of-band signals. The filters discriminate between signals based on the frequency range, or bandwidth, of the signal. The passband, stopband, and alias-free bandwidths are important.

The USB-2404-10 represents signals within the passband frequency, as quantified primarily by passband ripple and phase nonlinearity. All signals within the alias-free bandwidth are either unaliased signals or signals that have been filtered by at least the amount of the stopband rejection.

#### Passband bandwidth

The signals within the passband bandwidth have frequency-dependent gain or attenuation. The small amount of variation in gain with respect to frequency is called the *passband flatness*. The device's digital filters adjust the frequency range of the passband to match the data rate. Therefore, the amount of gain or attenuation at a given frequency depends on the sample rate. Figure 8 shows typical passband flatness for the 50 kS/s sample rate.

USB-2404-10 User's Guide Functional Details

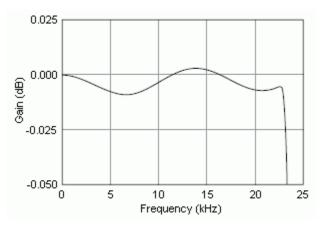

Figure 8. Passband response (typical)

### Stopband bandwidth

The filter significantly attenuates all signals above the stopband frequency  $(0.547 \cdot f_s)$ , where  $f_s$  is the sample rate). The filter is used primarily to prevent aliasing. Therefore, the stopband frequency scales precisely with the sample rate.

The stopband rejection (100 dB) is the minimum amount of attenuation applied by the filter to all signals with frequencies within the stopband bandwidth.

#### Alias-free bandwidth

Any signal that appears in the alias-free bandwidth of the USB-2404-10 is not an aliased artifact of signals at a higher frequency. The alias-free bandwidth  $(0.453 \cdot f_s)$  is defined by the ability of the filter to reject frequencies above the stopband frequency. The alias-free bandwidth equals the sample rate minus the stopband frequency.

### Sample rates

A master timebase frequency  $(f_M)$  controls the USB-2404-10 sample rate  $(f_S)$ . The internal master timebase frequency is 12.8 MHz.

The equation below provides the available sample rates of the USB-2404-10:

$$f_S = \frac{(f_M \div 256)}{n}$$
, where *n* is any integer from 1 to 31.

The sample rate must keep the device within the sample rate range. Refer to the *Specifications* chapter for more information about the sample rate range.

Using the internal master timebase of 12.8 MHz results in sample rates of 50 kS/s, 25 kS/s, 16.67 kS/s and so on down to 1.613 kS/s, depending on the value of *n*.

## **Specifications**

All specifications are subject to change without notice.

Typical for the range 0 to 60 °C unless otherwise noted.

All voltages are relative to the CH- signal on each channel unless otherwise noted.

### **Analog input**

Table 1. Analog input specifications

| Parameter                          | Conditions                  | Specification                                  |
|------------------------------------|-----------------------------|------------------------------------------------|
| Number of channels                 |                             | 4                                              |
| A/D converter resolution           |                             | 24-bit                                         |
| A/D converter type                 |                             | Delta-Sigma with analog pre-filtering          |
| Sampling mode                      |                             | Simultaneous                                   |
| Sample rate range $(f_s)$          |                             | Minimum: 1.613 kS/s                            |
|                                    |                             | Maximum: 50 kS/s (Note 1)                      |
| Sample rates $(f_s)$               |                             | $\frac{(f_M \div 256)}{n}, n = 1, 2, \dots 31$ |
| Internal master timebase $(f_M)$   |                             | Frequency: 12.8 MHz                            |
|                                    |                             | Accuracy: ±100 ppm maximum                     |
| Input voltage ranges               | CH+ to CH–                  | ±10 V, nominal                                 |
|                                    |                             | ±10.52 V, typical                              |
|                                    |                             | ±10.3 V, minimum                               |
| Overvoltage protection             |                             | ±100 V                                         |
| Input coupling                     |                             | DC                                             |
| Input impedance                    | CH+ to CH-                  | 1 ΜΩ                                           |
| Input noise                        |                             | 70 μV rms                                      |
| Gain drift                         |                             | ±5 ppm/°C                                      |
| Offset drift                       |                             | ±24 μV/°C                                      |
| Post calibration gain match        | channel-to- channel, 20 kHz | 0.22 dB maximum                                |
| Crosstalk                          | 1 kHz                       | −130 dB                                        |
| Phase mismatch                     | channel-to- channel         | 0.075°/kHz maximum                             |
| Phase nonlinearity                 | $f_s = 50 \text{ kS/s}$     | 0.11° maximum                                  |
| Input delay                        |                             | $38.4/f_s + 3 \mu s$                           |
| Passband frequency                 |                             | $0.453 \cdot f_s$                              |
| Passband flatness                  | $f_s = 50 \text{ kS/s}$     | ±100 mdB maximum                               |
| Stopband frequency                 |                             | $0.547 \cdot f_s$                              |
| Stopband rejection                 |                             | 100 dB                                         |
| Alias-free bandwidth               |                             | $0.453 \cdot f_s$                              |
| -3 dB pre-filter bandwidth         | $f_s = 50 \text{ kS/s}$     | 24.56 kHz                                      |
| Common mode rejection ratio (CMRR) | $f_{in} = 60 \text{ Hz}$    | 126 dB                                         |
| Spurious free dynamic range (SFDR) | 1 kHz, -60 dBFS             | -128 dBFS                                      |
| Total harmonic distortion          | 1 kHz, –1 dBFS              | -99 dB                                         |
|                                    | 1 kHz, -20 dBFS             | -105 dB                                        |

**Note 1:** Full performance requires connections to a USB 2.0 Hi-Speed host controller and USB 2.0 high-speed hubs.) The maximum sample rate may be lower on USB 1.1 ports.

USB-2404-10 User's Guide Specifications

### **Accuracy**

Table 2. Analog input accuracy

| Measurement conditions              | Percent of reading (gain error) | Percent of range<br>(offset error) (Note 2) |
|-------------------------------------|---------------------------------|---------------------------------------------|
| Calibrated maximum (-0 to 60 °C)    | ±0.13%                          | ±0.05%                                      |
| Calibrated typical (25 °C, ±5 °C)   | ±0.03%                          | ±0.008%                                     |
| Uncalibrated maximum (-0 to 60 °C)  | ±1.4%                           | ±0.67%                                      |
| Uncalibrated typical (25 °C, ±5 °C) | ±0.3%                           | ±0.11%                                      |

**Note 2:** The range is equal to 10.52 V.

### **Power**

Table 3. Power specifications

| Parameter                    | Specification   |
|------------------------------|-----------------|
| Current consumption from USB | 500 mA, maximum |

### **Bus interface**

Table 4. Bus specifications

| Parameter         | Specification                                                                                   |
|-------------------|-------------------------------------------------------------------------------------------------|
| USB specification | USB 2.0 Hi-Speed mode (480 Mbps) is recommended.<br>Otherwise USB 1.1 Full-Speed mode (12 Mbps) |

### **Environmental**

Table 5. Environmental specifications

| Parameter                   | Specification                               |
|-----------------------------|---------------------------------------------|
| Operating temperature range | 0 to 60 °C                                  |
| Storage temperature range   | −40 to 85 °C                                |
| Operating humidity          | 10 to 90% relative humidity, non-condensing |
| Storage humidity            | 5 to 95% relative humidity, non-condensing  |
| Maximum altitude            | 2000 meters (6561.679 feet)                 |
| Pollution degree (IEC60664) | 2                                           |

### **Mechanical**

Table 6. Mechanical specifications

| Parameter  | Specification            |
|------------|--------------------------|
| Dimensions | 4.5" L x 5.5" W x 1.5" H |
| Weight     | 1.2 lbs. (544 grams)     |

USB-2404-10 User's Guide Specifications

### Safety voltages

Table 7. Safety specifications (Note 3)

| Parameter                         | Conditions | Specification                                             |
|-----------------------------------|------------|-----------------------------------------------------------|
| Channel-to-earth ground isolation | Continuous | 250 Vrms, Measurement Category II (Note 4)                |
|                                   | Withstand  | 2,300 Vrms, verified by a 5 sec dielectric withstand test |
| Channel-to-channel isolation      | Continuous | 250 Vrms, Measurement Category II (Note 4)                |
|                                   | Withstand  | 1390 Vrms, verified by a 5 sec dielectric withstand test  |

**Note 3:** Connect only voltages that are within the limits specified in this table.

**Note 4:** Measurement Category II is for measurements performed on circuits directly connected to the electrical distribution system. This category refers to local-level electrical distribution, such as that provided by a standard wall outlet, for example 115 V for US or 230 V for Europe.

**Caution!** Do not connect the device to signals or use for measurements within Measurement Categories III or IV.

### **Screw terminal connectors**

Table 8. Screw terminal connector specifications

| Connector type             | Screw terminal                                                                               |
|----------------------------|----------------------------------------------------------------------------------------------|
| Screw terminal wiring      | 16 to 28 AWG copper conductor wire with 7 mm (0.28 in.) of insulation stripped from the end. |
| Torque for screw terminals | 0.22 to 0.25 N· m (1.95 to 2.21 lb. · in.)                                                   |

Table 9. Screw terminal assignments

| Screw terminal | Signal           |
|----------------|------------------|
| 0              | CH0+ (CH0 IN HI) |
| 1              | CH0- (CH0 IN LO) |
| 0              | CH1+ (CH1 IN HI) |
| 1              | CH1- (CH1 IN LO) |
| 0              | CH2+ (CH2 IN HI) |
| 1              | CH2- (CH2 IN LO) |
| 0              | CH3+ (CH3 IN HI) |
| 1              | CH3- (CH3 IN LO) |

### **Accessory products**

Table 10. Screw terminal connector specifications

| ACC-102 | Two-position detachable screw terminal connector blocks (quantity ten)                    |
|---------|-------------------------------------------------------------------------------------------|
| ACC-160 | Backshell for use with the ACC-102 two-position screw terminal connector blocks. Provides |
|         | strain relief and operator protection from high-voltage signals (quantity four)           |

# CE Declaration of Conformity

Manufacturer: Measurement Computing Corporation

Address: 10 Commerce Way

Suite 1008

Norton, MA 02766

**USA** 

Measurement Computing Corporation declares under sole responsibility that the product

#### USB-2404-10

to which this declaration relates is in conformity with the relevant provisions of the following standards or other documents:

Category: Electrical equipment for measurement, control and laboratory use.

EC EMC Directive 2004/108/EC: General Requirements, EN 61326-1:2006 (IEC 61326-1:2005).

Emissions: IEC 61326-2-1:2005.

EN 55011 (1990)/CISPR 11 Radiated emissions: Group 1, Class A

EN 55011 (1990)/CISPR 11 Conducted emissions: Group 1, Class A

Immunity: EN 61326-1:2006, Table 3.

IEC 61000-4-2 (1995): Electrostatic Discharge immunity, Criteria B.

IEC 61000-4-3 (1995): Radiated Electromagnetic Field immunity, Criteria A.

To maintain compliance to the standards of this declaration, the following conditions must be met.

- The host computer, peripheral equipment, power sources, and expansion hardware must be CE compliant.
- All I/O cables must be shielded, with the shields connected to ground.
- I/O cables must be less than 3 meters (9.75 feet) in length.
- The host computer must be properly grounded.
- Equipment must be operated in a controlled electromagnetic environment as defined by Standards EN 61326:2006, or IEC 61326:2005.

Declaration of Conformity based on tests conducted by Chomerics Test Services, Woburn, MA 01801, USA in September, 2008. Test records are outlined in Chomerics Test Report #EMI5135.08.

We hereby declare that the equipment specified conforms to the above Directives and Standards.

Carl Haapaoja, Director of Quality Assurance

Call tagage

Measurement Computing Corporation 10 Commerce Way

**Suite 1008** 

Norton, Massachusetts 02766

(508) 946-5100 Fax: (508) 946-9500

E-mail: info@mccdaq.com

www.mccdaq.com